# Configurando o roteador Cisco e os clientes VPN que usam o PPTP e o MPPE  $\overline{\phantom{a}}$

# Índice

[Introdução](#page-0-0) [Pré-requisitos](#page-0-1) **[Requisitos](#page-0-2)** [Componentes Utilizados](#page-0-3) [Diagrama de Rede](#page-1-0) **[Convenções](#page-1-1)** [Configuração do roteador PPTP](#page-1-2) [Configuração de roteador com MPPE e MS-CHAP](#page-2-0) [Ajustes e configuração do Windows 2000 VPN \(PPTP\)](#page-2-1) **[Verificar](#page-2-2) [Troubleshooting](#page-6-0)** [Comandos para Troubleshooting](#page-6-1) [Informações Relacionadas](#page-10-0)

# <span id="page-0-0"></span>**Introdução**

Este documento descreve como configurar um roteador Cisco IOS® que termina Clientes Windows 2000 Point-to-Point Tunnelling Protocol (PPTP) e Microsoft Point-to-Point Encryption Protocol (MPPE)

Refira [configurar a autenticação de PPTP do roteador do Cisco Secure ACS for Windows](//www.cisco.com/en/US/products/sw/secursw/ps2086/products_configuration_example09186a008009436a.shtml) para obter mais informações sobre da autenticação de PPTP com Serviço de controle de acesso Cisco Secure (ACS).

# <span id="page-0-1"></span>Pré-requisitos

## <span id="page-0-2"></span>**Requisitos**

Não existem requisitos específicos para este documento.

### <span id="page-0-3"></span>Componentes Utilizados

As informações neste documento são baseadas nas versões de software e hardware:

- Cisco 2621 Router que executa o Cisco IOS Software Release 12.2
- Microsoft Windows 2000

As informações neste documento foram criadas a partir de dispositivos em um ambiente de

laboratório específico. Todos os dispositivos utilizados neste documento foram iniciados com uma configuração (padrão) inicial. Se a sua rede estiver ativa, certifique-se de que entende o impacto potencial de qualquer comando.

### <span id="page-1-0"></span>Diagrama de Rede

Este documento utiliza a seguinte configuração de rede:

### <span id="page-1-1"></span>**Convenções**

Consulte as [Convenções de Dicas Técnicas da Cisco](//www.cisco.com/en/US/tech/tk801/tk36/technologies_tech_note09186a0080121ac5.shtml) para obter mais informações sobre convenções de documentos.

## <span id="page-1-2"></span>Configuração do roteador PPTP

Estes comandos ios são aplicáveis a todas as Plataformas que apoiam o PPTP.

2621#**configure terminal** Enter configuration commands, one per line. End with CNTL/Z. !--- Enable virtual private dial-up networking. 2621(config)#**vpdn enable** !--- Enters VPDN group configuration mode for the specified VPDN group. 2621(config)#**vpdn-group 1** !--- Enters VPDN accept-dialin configuration mode !--- and enables the router to accept dial-in requests. 2621(config-vpdn)#**accept-dialin** !--- Specifies which PPTP protocol is used. 2621(config-vpdnacc-in)#**protocol pptp** !--- Specifies the virtual template that is used !--- in order to clone the virtual access interface. 2621(config-vpdn-acc-in)#**virtual-template 1** 2621(config-vpdn-accin)#**exit** 2621(config)#**ip local pool test 192.168.1.1 192.168.1.250** !--- Create virtual-template interface used for cloning !--- virtual-access interfaces with the use of address pool test !-- with Challenge Authentication Protocol (CHAP) authentication, PAP, and MS-CHAP.

2621(config)#**interface virtual-template 1** 2621(config-if)#**encapsulation ppp** 2621(config-if)#**peer default ip address pool test** 2621(config-if)#**ip unnumbered FastEthernet0/0** 2621(config-if)#**no keepalive** 2621(config-if)#**ppp encrypt mppe auto** 2621(config-if)#**ppp authentication pap chap mschap**

#### Cisco 2621 Router

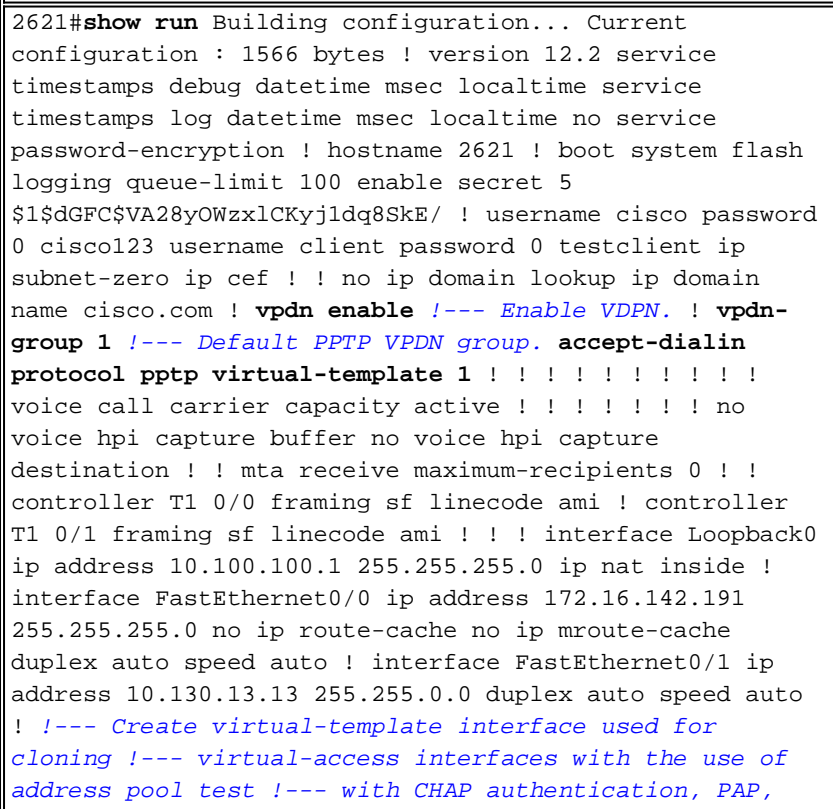

and MS-CHAP. **interface Virtual-Template1 ip unnumbered FastEthernet0/0 peer default ip address pool test no keepalive ppp encrypt mppe auto ppp authentication pap chap ms-chap** ! !--- Create IP pool named test and specify IP range. **ip local pool test 192.168.1.1 192.168.1.250** no ip http server no ip http secure-server ip classless ip route 0.0.0.0 0.0.0.0 172.16.142.1 ! ip pim bidir-enable ! ! ! call rsvp-sync ! ! mgcp profile default ! dial-peer cor custom ! ! ! ! ! line con 0 exec-timeout 0 0 line aux 0 line vty 0 4 password cisco login ! ! end 2621#

# <span id="page-2-0"></span>Configuração de roteador com MPPE e MS-CHAP

!--- Enter configuration commands, one per line. !--- End with CNTL/Z. 2621(config)#**interface Virtual-Template1** 2621(config-if)#**ppp authentication ms-chap** 2621(config-if)#**ppp encrypt mppe ?** 128 128 Bit Encryption only 40 40 Bit Encryption only auto Will offer 40 and 128 bit if available 2621(config-if)#**ppp encrypt mppe auto** 2621(config-if)#**ppp encrypt mppe auto required**

## <span id="page-2-1"></span>Ajustes e configuração do Windows 2000 VPN (PPTP)

Conclua estes passos:

- Escolha o Iniciar > configurações > conexões de rede e de dial-up > estabelecer nova 1. conexão.
- 2. Depois que o indicador do wizard de conexão de rede aparece, escolha o **tipo de conexão** de rede e conecte-o a uma rede privada através do Internet.
- 3. Escolha automaticamente o seletor esta conexão inicial.
- Especifique um endereço de destino no campo do host ou do endereço IP de Um ou Mais 4. Servidores Cisco ICM NT e clique-o em seguida.
- 5. Escolha **conexões do começo > dos ajustes > da rede e de dial up** e selecione a conexão recentemente configurada.
- 6. Depois que este indicador aparece, escolha o **Propriedades > Segurança** a fim ajustar corretamente a opção.
- 7. Escolha **avançado (ajustes do cliente)**, escolha **ajustes**, e selecione o nível e a autenticação apropriados da criptografia (criptografia de dados) (permita estes protocolos).
- 8. Sob os trabalhos em rede (tipo de servidor de VPN que é chamado) escolha o **PPTP** e clique a APROVAÇÃO.
- 9. O indicador de verificação do nome de usuário e senha aparece.
- 10. Registrar seu computador na janela de rede aparece.
- 11. A janela Propriedades de conexões aparece.
- 12. Estes indicadores indicam o status de conexão.

## <span id="page-2-2"></span>**Verificar**

Esta seção fornece a informação que você pode se usar a fim confirmar que sua configuração trabalha corretamente.

A [Output Interpreter Tool](https://www.cisco.com/cgi-bin/Support/OutputInterpreter/home.pl) ([apenas para clientes registrados](//tools.cisco.com/RPF/register/register.do)) (OIT) suporta determinados comandos show. Use a OIT para exibir uma análise da saída do comando show.

- a mostra debuga Indica os comandos debug permitidos atualmente a fim pesquisar defeitos
- usuário da mostra Usuários dos indicadores entrados atualmente e seu estado
- show ip route connected Indica o estado atual da tabela de roteamento
- **vpdn da mostra** Informação dos indicadores sobre identificadores de mensagem do protocolo de túnel da camada ativa 2 (L2TP) ou da transmissão da camada 2 túnel de protocolo (L2F) e em um Virtual Private Dialup Network (VPDN)

Este é exemplo de saída do comando show debug.

2621#**show debug** PPP: PPP authentication debugging is on PPP protocol negotiation debugging is on VPN: VPDN events debugging is on

Este é resultado do debug com o PPTP inicial configurado.

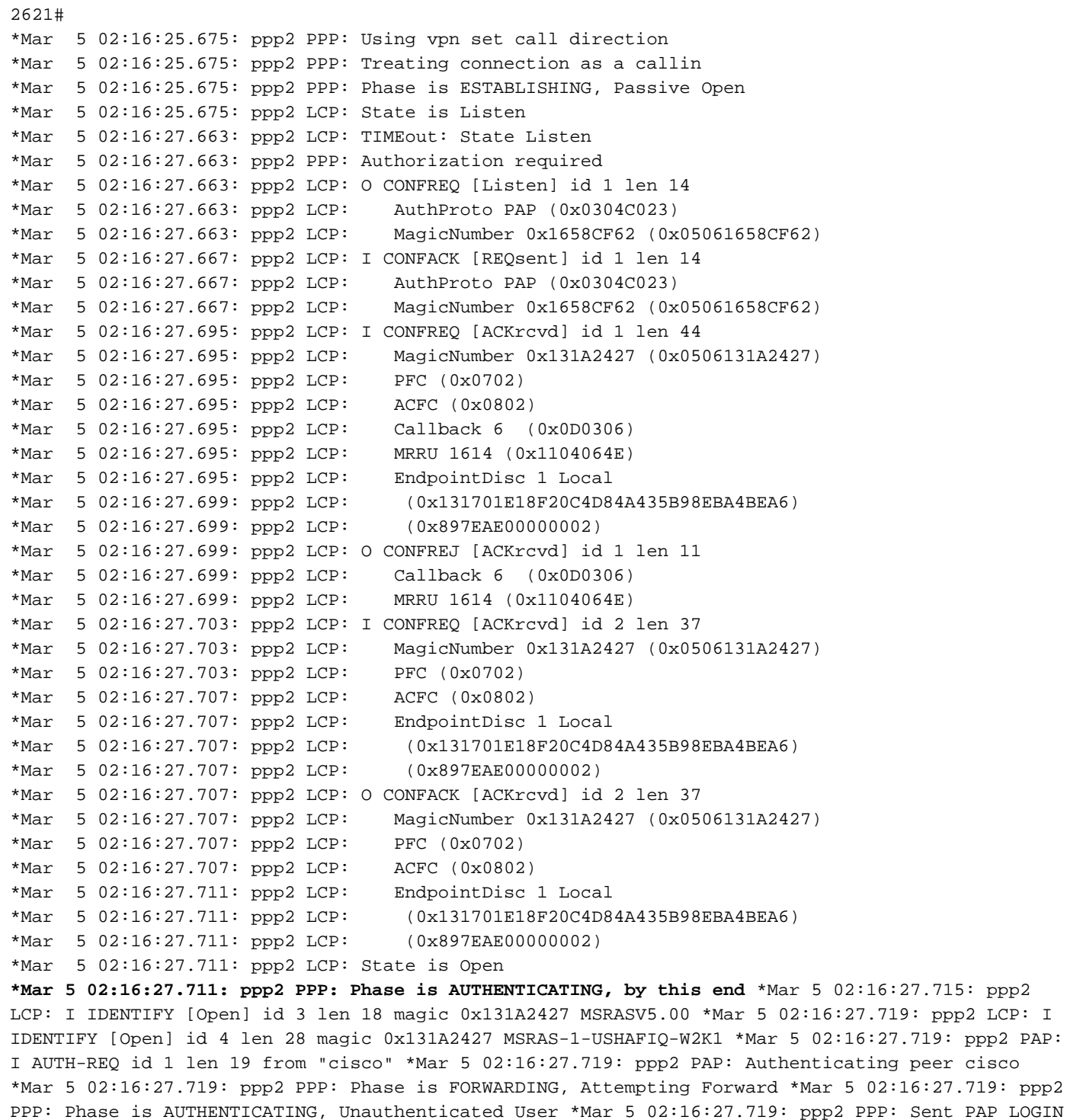

Request \*Mar 5 02:16:27.723: ppp2 PPP: Received LOGIN Response PASS \*Mar 5 02:16:27.723: ppp2

PPP: Phase is FORWARDING, Attempting Forward \*Mar 5 02:16:27.727: Vi4 PPP: Phase is DOWN, Setup **\*Mar 5 02:16:27.727: Tnl/Sn3/3 PPTP: Virtual interface created for bandwidth 100000 Kbps \*Mar 5 02:16:27.731: Vi4 Tnl/Sn3/3 PPTP: VPDN session up** \*Mar 5 02:16:27.735: %LINK-3-UPDOWN: Interface Virtual-Access4, changed state to up \*Mar 5 02:16:27.735: Vi4 PPP: Phase is AUTHENTICATING, Authenticated User \*Mar 5 02:16:27.735: Vi4 PAP: O AUTH-ACK id 1 len 5 \*Mar 5 02:16:27.739: Vi4 PPP: Phase is UP \*Mar 5 02:16:27.739: Vi4 IPCP: O CONFREQ [Closed] id 1 len 10 \*Mar 5 02:16:27.739: Vi4 IPCP: Address 172.16.142.191 (0x0306AC108EBF) \*Mar 5 02:16:27.739: Vi4 CCP: O CONFREQ [Closed] id 1 len 4 \*Mar 5 02:16:27.739: Vi4 PPP: Process pending packets \*Mar 5 02:16:27.747: Vi4 CCP: I CONFREQ [REQsent] id 5 len 10 \*Mar 5 02:16:27.747: Vi4 CCP: MS-PPC supported bits 0x01000001 (0x120601000001) \*Mar 5 02:16:27.747: Vi4 CCP: O CONFNAK [REQsent] id 5 len 10 \*Mar 5 02:16:27.751: Vi4 CCP: MS-PPC supported bits 0x01000060 (0x120601000060) \*Mar 5 02:16:27.751: Vi4 CCP: I CONFACK [REQsent] id 1 len 4 \*Mar 5 02:16:27.751: Vi4 IPCP: I CONFREQ [REQsent] id 6 len 34 \*Mar 5 02:16:27.751: Vi4 IPCP: Address 0.0.0.0 (0x030600000000) \*Mar 5 02:16:27.751: Vi4 IPCP: PrimaryDNS 0.0.0.0 (0x810600000000) \*Mar 5 02:16:27.751: Vi4 IPCP: PrimaryWINS 0.0.0.0 (0x820600000000) \*Mar 5 02:16:27.755: Vi4 IPCP: SecondaryDNS 0.0.0.0 (0x830600000000) \*Mar 5 02:16:27.755: Vi4 IPCP: SecondaryWINS 0.0.0.0 (0x840600000000) \*Mar 5 02:16:27.755: Vi4 AAA/AUTHOR/IPCP: Start. Her address 0.0.0.0, we want 0.0.0.0 \*Mar 5 02:16:27.755: Vi4 AAA/AUTHOR/IPCP: Done. Her address 0.0.0.0, we want 0.0.0.0 **\*Mar 5 02:16:27.755: Vi4 IPCP: Pool returned 192.168.1.4** \*Mar 5 02:16:27.755: Vi4 IPCP: O CONFREJ [REQsent] id 6 len 28 \*Mar 5 02:16:27.759: Vi4 IPCP: PrimaryDNS 0.0.0.0 (0x810600000000) \*Mar 5 02:16:27.759: Vi4 IPCP: PrimaryWINS 0.0.0.0 (0x820600000000) \*Mar 5 02:16:27.759: Vi4 IPCP: SecondaryDNS 0.0.0.0 (0x830600000000) \*Mar 5 02:16:27.759: Vi4 IPCP: SecondaryWINS 0.0.0.0 (0x840600000000) \*Mar 5 02:16:27.759: Vi4 IPCP: I CONFACK [REQsent] id 1 len 10 \*Mar 5 02:16:27.759: Vi4 IPCP: Address 172.16.142.191 (0x0306AC108EBF) \*Mar 5 02:16:27.763: Vi4 CCP: I CONFREQ [ACKrcvd] id 7 len 4 \*Mar 5 02:16:27.767: Vi4 CCP: O CONFACK [ACKrcvd] id 7 len 4 \*Mar 5 02:16:27.767: Vi4 CCP: State is Open \*Mar 5 02:16:27.767: Vi4 CCP: Compression not negotiated \*Mar 5 02:16:27.767: Vi4 CCP: Decompression not negotiated \*Mar 5 02:16:27.767: Vi4 CCP: Negotiation mismatch, closing CCP \*Mar 5 02:16:27.767: Vi4 CCP: O TERMREQ [Open] id 2 len 4 \*Mar 5 02:16:27.767: Vi4 IPCP: I CONFREQ [ACKrcvd] id 8 len 10 \*Mar 5 02:16:27.767: Vi4 IPCP: Address 0.0.0.0 (0x030600000000) \*Mar 5 02:16:27.771: Vi4 IPCP: O CONFNAK [ACKrcvd] id 8 len 10 \*Mar 5 02:16:27.771: Vi4 IPCP: Address 192.168.1.4 (0x0306C0A80104) \*Mar 5 02:16:27.775: Vi4 CCP: I TERMACK [TERMsent] id 2 len 4 \*Mar 5 02:16:27.775: Vi4 CCP: State is Closed \*Mar 5 02:16:27.775: Vi4 IPCP: I CONFREQ [ACKrcvd] id 9 len 10 \*Mar 5 02:16:27.775: Vi4 IPCP: Address 192.168.1.4 (0x0306C0A80104) \*Mar 5 02:16:27.775: Vi4 IPCP: O CONFACK [ACKrcvd] id 9 len 10 \*Mar 5 02:16:27.779: Vi4 IPCP: Address 192.168.1.4 (0x0306C0A80104) **\*Mar 5 02:16:27.779: Vi4 IPCP: State is Open \*Mar 5 02:16:27.783: Vi4 IPCP: Install route to 192.168.1.4 \*Mar 5 02:16:27.783: Vi4 IPCP: Add link info for cef entry 192.168.1.4 \*Mar 5 02:16:28.735: %LINEPROTO-5-UPDOWN: Line protocol on Interface Virtual-Access4, changed state to up** \*Mar 5 02:16:37.743: Vi4 CCP: O CONFREQ [Closed] id 3 len 4 2621# 2621#

Este é resultado do debug com a configuração exigida MPPE e MS-CHAP.

#### 2621# \*Mar 5 02:25:01.815: ppp4 PPP: Using vpn set call direction \*Mar 5 02:25:01.815: ppp4 PPP: Treating connection as a callin \*Mar 5 02:25:01.815: ppp4 PPP: Phase is ESTABLISHING, Passive Open \*Mar 5 02:25:01.815: ppp4 LCP: State is Listen \*Mar 5 02:25:03.823: ppp4 LCP: TIMEout: State Listen \*Mar 5 02:25:03.823: ppp4 PPP: Authorization required \*Mar 5 02:25:03.823: ppp4 LCP: O CONFREQ [Listen] id 1 len 15 \*Mar 5 02:25:03.823: ppp4 LCP: AuthProto MS-CHAP (0x0305C22380) \*Mar 5 02:25:03.823: ppp4 LCP: MagicNumber 0x1660AFA4 (0x05061660AFA4) \*Mar 5 02:25:03.843: ppp4 LCP: I CONFACK [REQsent] id 1 len 15 \*Mar 5 02:25:03.843: ppp4 LCP: AuthProto MS-CHAP (0x0305C22380) \*Mar 5 02:25:03.843: ppp4 LCP: MagicNumber 0x1660AFA4 (0x05061660AFA4) \*Mar 5 02:25:03.843: ppp4 LCP: I CONFREQ [ACKrcvd] id 1 len 44 \*Mar 5 02:25:03.843: ppp4 LCP: MagicNumber 0x4B5A2A81 (0x05064B5A2A81) \*Mar 5 02:25:03.843: ppp4 LCP: PFC (0x0702) \*Mar 5 02:25:03.847: ppp4 LCP: ACFC (0x0802) \*Mar 5 02:25:03.847: ppp4 LCP: Callback 6 (0x0D0306) \*Mar 5 02:25:03.847: ppp4 LCP: MRRU 1614 (0x1104064E) \*Mar 5 02:25:03.847: ppp4 LCP: EndpointDisc 1 Local \*Mar 5 02:25:03.847: ppp4 LCP: (0x131701E18F20C4D84A435B98EBA4BEA6) \*Mar 5 02:25:03.847: ppp4 LCP: (0x897EAE00000004)

\*Mar 5 02:25:03.847: ppp4 LCP: O CONFREJ [ACKrcvd] id 1 len 11 \*Mar 5 02:25:03.847: ppp4 LCP: Callback 6 (0x0D0306) \*Mar 5 02:25:03.851: ppp4 LCP: MRRU 1614 (0x1104064E) \*Mar 5 02:25:03.851: ppp4 LCP: I CONFREQ [ACKrcvd] id 2 len 37 \*Mar 5 02:25:03.855: ppp4 LCP: MagicNumber 0x4B5A2A81 (0x05064B5A2A81) \*Mar 5 02:25:03.855: ppp4 LCP: PFC (0x0702) \*Mar 5 02:25:03.855: ppp4 LCP: ACFC (0x0802) \*Mar 5 02:25:03.855: ppp4 LCP: EndpointDisc 1 Local \*Mar 5 02:25:03.855: ppp4 LCP: (0x131701E18F20C4D84A435B98EBA4BEA6) \*Mar 5 02:25:03.855: ppp4 LCP: (0x897EAE00000004) \*Mar 5 02:25:03.855: ppp4 LCP: O CONFACK [ACKrcvd] id 2 len 37 \*Mar 5 02:25:03.859: ppp4 LCP: MagicNumber 0x4B5A2A81 (0x05064B5A2A81) \*Mar 5 02:25:03.859: ppp4 LCP: PFC (0x0702) \*Mar 5 02:25:03.859: ppp4 LCP: ACFC (0x0802) \*Mar 5 02:25:03.859: ppp4 LCP: EndpointDisc 1 Local \*Mar 5 02:25:03.859: ppp4 LCP: (0x131701E18F20C4D84A435B98EBA4BEA6) \*Mar 5 02:25:03.859: ppp4 LCP: (0x897EAE00000004) \*Mar 5 02:25:03.859: ppp4 LCP: State is Open \*Mar 5 02:25:03.859: ppp4 PPP: Phase is AUTHENTICATING, by this end \*Mar 5 02:25:03.863: ppp4 MS-CHAP: O CHALLENGE id 1 len 21 from "2621 \*Mar 5 02:25:03.867: ppp4 LCP: I IDENTIFY [Open] id 3 len 18 magic 0x4B5A2A81 MSRASV5.00 \*Mar 5 02:25:03.867: ppp4 LCP: I IDENTIFY [Open] id 4 len 28 magic 0x4B5A2A81 MSRAS-1-USHAFIQ-W2K1 \*Mar 5 02:25:03.867: ppp4 MS-CHAP: I RESPONSE id 1 len 59 from "cisco" \*Mar 5 02:25:03.867: ppp4 PPP: Phase is FORWARDING, Attempting Forward \*Mar 5 02:25:03.871: ppp4 PPP: Phase is AUTHENTICATING, Unauthenticated User \*Mar 5 02:25:03.871: ppp4 PPP: Sent MSCHAP LOGIN Request \*Mar 5 02:25:03.963: ppp4 PPP: Received LOGIN Response PASS \*Mar 5 02:25:03.963: ppp4 PPP: Phase is FORWARDING, Attempting Forward \*Mar 5 02:25:03.975: Vi4 PPP: Phase is DOWN, Setup \*Mar 5 02:25:03.975: Tnl/Sn5/5 PPTP: Virtual interface created for bandwidth 100000 Kbps \*Mar 5 02:25:03.979: Vi4 Tnl/Sn5/5 PPTP: VPDN session up \*Mar 5 02:25:03.983: %LINK-3-UPDOWN: Interface Virtual-Access4, changed state to up \*Mar 5 02:25:03.983: Vi4 PPP: Phase is AUTHENTICATING, Authenticated User \*Mar 5 02:25:03.983: Vi4 MS-CHAP: O SUCCESS id 1 len 4 \*Mar 5 02:25:03.987: Vi4 PPP: Phase is UP \*Mar 5 02:25:03.987: Vi4 IPCP: O CONFREQ [Closed] id 1 len 10 \*Mar 5 02:25:03.987: Vi4 IPCP: Address 172.16.142.191 (0x0306AC108EBF) \*Mar 5 02:25:03.987: Vi4 CCP: O CONFREQ [Closed] id 1 len 10 \*Mar 5 02:25:03.987: Vi4 CCP: MS-PPC supported bits 0x01000060 (0x120601000060) \*Mar 5 02:25:03.987: Vi4 PPP: Process pending packets \*Mar 5 02:25:03.995: Vi4 CCP: I CONFREQ [REQsent] id 5 len 10 \*Mar 5 02:25:03.995: Vi4 CCP: MS-PPC supported bits 0x01000001 (0x120601000001) \*Mar 5 02:25:03.999: Vi4 CCP: O CONFNAK [REQsent] id 5 len 10 \*Mar 5 02:25:03.999: Vi4 CCP: MS-PPC supported bits 0x01000060 (0x120601000060) \*Mar 5 02:25:03.999: Vi4 CCP: I CONFNAK [REQsent] id 1 len 10 \*Mar 5 02:25:03.999: Vi4 CCP: MS-PPC supported bits 0x01000040 (0x120601000040) \*Mar 5 02:25:03.999: Vi4 CCP: O CONFREQ [REQsent] id 2 len 10 \*Mar 5 02:25:03.999: Vi4 CCP: MS-PPC supported bits 0x01000040 (0x120601000040) \*Mar 5 02:25:04.003: Vi4 IPCP: I CONFREQ [REQsent] id 6 len 34 \*Mar 5 02:25:04.003: Vi4 IPCP: Address 0.0.0.0 (0x030600000000) \*Mar 5 02:25:04.003: Vi4 IPCP: PrimaryDNS 0.0.0.0 (0x810600000000) \*Mar 5 02:25:04.003: Vi4 IPCP: PrimaryWINS 0.0.0.0 (0x820600000000) \*Mar 5 02:25:04.003: Vi4 IPCP: SecondaryDNS 0.0.0.0 (0x830600000000) \*Mar 5 02:25:04.003: Vi4 IPCP: SecondaryWINS 0.0.0.0 (0x840600000000) \*Mar 5 02:25:04.003: Vi4 AAA/AUTHOR/IPCP: Start. Her address  $0.0.0.0$ , we want  $0.0.0.0$ \*Mar 5 02:25:04.007: Vi4 AAA/AUTHOR/IPCP: Done. Her address  $0.0.0.0$ , we want  $0.0.0.0$ \*Mar 5 02:25:04.007: Vi4 IPCP: Pool returned 192.168.1.4 \*Mar 5 02:25:04.007: Vi4 IPCP: O CONFREJ [REQsent] id 6 len 28 \*Mar 5 02:25:04.007: Vi4 IPCP: PrimaryDNS 0.0.0.0 (0x810600000000) \*Mar 5 02:25:04.007: Vi4 IPCP: PrimaryWINS 0.0.0.0 (0x820600000000) \*Mar 5 02:25:04.007: Vi4 IPCP: SecondaryDNS 0.0.0.0 (0x830600000000)

```
*Mar 5 02:25:04.011: Vi4 IPCP: SecondaryWINS 0.0.0.0 (0x840600000000)
*Mar 5 02:25:04.011: Vi4 IPCP: I CONFACK [REQsent] id 1 len 10
*Mar 5 02:25:04.011: Vi4 IPCP: Address 172.16.142.191 (0x0306AC108EBF)
*Mar 5 02:25:04.015: Vi4 CCP: I CONFREQ [REQsent] id 7 len 10
*Mar 5 02:25:04.015: Vi4 CCP: MS-PPC supported bits 0x01000040 (0x120601000040)
*Mar 5 02:25:04.015: Vi4 CCP: O CONFACK [REQsent] id 7 len 10
*Mar 5 02:25:04.015: Vi4 CCP: MS-PPC supported bits 0x01000040 (0x120601000040)
*Mar 5 02:25:04.019: Vi4 CCP: I CONFACK [ACKsent] id 2 len 10
*Mar 5 02:25:04.019: Vi4 CCP: MS-PPC supported bits 0x01000040 (0x120601000040)
*Mar 5 02:25:04.019: Vi4 CCP: State is Open
*Mar 5 02:25:04.023: Vi4 IPCP: I CONFREQ [ACKrcvd] id 8 len 10
*Mar 5 02:25:04.027: Vi4 IPCP: Address 0.0.0.0 (0x030600000000)
*Mar 5 02:25:04.027: Vi4 IPCP: O CONFNAK [ACKrcvd] id 8 len 10
*Mar 5 02:25:04.027: Vi4 IPCP: Address 192.168.1.4 (0x0306C0A80104)
*Mar 5 02:25:04.031: Vi4 IPCP: I CONFREQ [ACKrcvd] id 9 len 10
*Mar 5 02:25:04.031: Vi4 IPCP: Address 192.168.1.4 (0x0306C0A80104)
*Mar 5 02:25:04.031: Vi4 IPCP: O CONFACK [ACKrcvd] id 9 len 10
*Mar 5 02:25:04.031: Vi4 IPCP: Address 192.168.1.4 (0x0306C0A80104)
*Mar 5 02:25:04.031: Vi4 IPCP: State is Open
*Mar 5 02:25:04.035: Vi4 IPCP: Install route to 192.168.1.4
*Mar 5 02:25:04.035: Vi4 IPCP: Add link info for cef entry 192.168.1.4
*Mar 5 02:25:04.983: %LINEPROTO-5-UPDOWN: Line protocol on Interface
                      Virtual-Access4, changed state to up
```
#### Esta saída do usuário da mostra é antes que o MS-CHAP e o MPPE estejam permitidos.

2621#**show user** Line User Host(s) Idle Location \* 0 con 0 idle 00:00:00 Interface User Mode Idle Peer Address Vi4 cisco PPPoVPDN 00:00:01 192.168.1.4

#### Esta saída do usuário da mostra é depois que o MS-CHAP e o MPPE são permitidos.

2621#**show user** Line User Host(s) Idle Location \* 0 con 0 idle 00:00:00 Interface User Mode Idle Peer Address Vi4 cisco PPPoVPDN 00:00:00 192.168.1.4

### Esta saída do show ip route connected é antes que o MS-CHAP e o MPPE estejam permitidos.

2621#**show ip route connected** 172.16.0.0/24 is subnetted, 1 subnets C 172.16.142.0 is directly connected, FastEthernet0/0 10.0.0.0/24 is subnetted, 1 subnets C 10.100.100.0 is directly connected, Loopback0 192.168.1.0/32 is subnetted, 1 subnets C 192.168.1.4 is directly connected, Virtual-Access4

Esta saída do vpdn da mostra é antes que o MS-CHAP e o MPPE estejam permitidos.

2621#**show vpdn** %No active L2TP tunnels %No active L2F tunnels PPTP Tunnel and Session Information Total tunnels 1 sessions 1 LocID Remote Name State Remote Address Port Sessions VPDN Group 3 estabd 171.69.89.81 4737 1 1 LocID RemID TunID Intf Username State Last Chg Uniq ID 3 32768 3 Vi4 cisco estabd 00:01:44 2 %No active PPPoE tunnels

### Esta saída do vpdn da mostra é depois que o MS-CHAP e o MPPE são permitidos.

2621#**show vpdn** %No active L2TP tunnels %No active L2F tunnels PPTP Tunnel and Session Information Total tunnels 1 sessions 1 LocID Remote Name State Remote Address Port Sessions VPDN Group 5 estabd 171.69.89.81 4893 1 1 LocID RemID TunID Intf Username State Last Chg Uniq ID 5 0 5 Vi4 cisco estabd 00:00:37 4 %No active PPPoE tunnels

## <span id="page-6-0"></span>**Troubleshooting**

Esta seção fornece informações que podem ser usadas para o troubleshooting da sua configuração.

### <span id="page-6-1"></span>Comandos para Troubleshooting

A [Output Interpreter Tool](https://www.cisco.com/cgi-bin/Support/OutputInterpreter/home.pl) ([somente clientes registrados\)](//tools.cisco.com/RPF/register/register.do) oferece suporte a determinados

comandos show, o que permite exibir uma análise da saída do comando show.

Nota: Consulte [Informações Importantes sobre Comandos de Depuração](//www.cisco.com/en/US/tech/tk801/tk379/technologies_tech_note09186a008017874c.shtml) antes de usar comandos debug.

### $\bullet$  pptp do túnel do clear vpdn — Usado para fechar túnel especificado e todas as sessões dentro do túnel e cancela o túnel especificado PPTP

2621#**clear vpdn tunnel pptp ip remote 171.69.89.81** Starting to clear the tunnel 2621# \*Mar 5 02:27:35.611: Vi4 PPP: Sending Acct Event[Down] id[5] \*Mar 5 02:27:35.611: Vi4 VPDN: Reseting interface \*Mar 5 02:27:35.611: Vi4 PPP: Block vaccess from being freed [0x1D] \*Mar 5 02:27:35.619: %LINK-3-UPDOWN: Interface Virtual-Access4, changed state to down \*Mar 5 02:27:35.619: Vi4 CCP: State is Closed \*Mar 5 02:27:35.623: Vi4 MPPE: Required encryption not negotiated \*Mar 5 02:27:35.623: Vi4 IPCP: Remove link info for cef entry 192.168.1.4 \*Mar 5 02:27:35.623: Vi4 PPP: Unlocked by [0x4] Still Locked by [0x1B] \*Mar 5 02:27:35.623: Vi4 PPP: Unlocked by [0x10] Still Locked by [0xB] \*Mar 5 02:27:35.623: Vi4 PPP: Phase is TERMINATING \*Mar 5 02:27:35.627: Vi4 LCP: O TERMREQ [Open] id 2 len 4 \*Mar 5 02:27:35.627: Vi4 IPCP: State is Closed \*Mar 5 02:27:35.627: Vi4 PPP: Unlocked by [0x8] Still Locked by [0x3] \*Mar 5 02:27:35.627: Vi4 LCP: State is Closed \*Mar 5 02:27:35.627: Vi4 PPP: Phase is DOWN \*Mar 5 02:27:35.627: Vi4 PPP: Unlocked by [0x2] Still Locked by [0x1] \*Mar 5 02:27:35.639: Vi4 IPCP: Remove route to 192.168.1.4 \*Mar 5 02:27:35.639: Vi4 PPP: Unlocked by [0x1] Still Locked by [0x0] \*Mar 5 02:27:35.639: Vi4 PPP: Free previously blocked vaccess \*Mar 5 02:27:36.619: %LINEPROTO-5-UPDOWN: Line protocol on Interface Virtual-Access4, changed state to down Má combinação de Ecryption — Resultado do debug do roteador configurado para a criptografia

forte 128 quando o cliente VPN for configurado para a criptografia de bit 40.

2621# 2621# \*Mar 5 02:29:36.339: ppp5 PPP: Using vpn set call direction \*Mar 5 02:29:36.339: ppp5 PPP: Treating connection as a callin \*Mar 5 02:29:36.339: ppp5 PPP: Phase is ESTABLISHING, Passive Open \*Mar 5 02:29:36.343: ppp5 LCP: State is Listen \*Mar 5 02:29:38.351: ppp5 LCP: TIMEout: State Listen \*Mar 5 02:29:38.351: ppp5 PPP: Authorization required \*Mar 5 02:29:38.351: ppp5 LCP: O CONFREQ [Listen] id 1 len 15 \*Mar 5 02:29:38.351: ppp5 LCP: AuthProto MS-CHAP (0x0305C22380) \*Mar 5 02:29:38.351: ppp5 LCP: MagicNumber 0x1664E006 (0x05061664E006) \*Mar 5 02:29:38.359: ppp5 LCP: I CONFACK [REQsent] id 1 len 15 \*Mar 5 02:29:38.359: ppp5 LCP: AuthProto MS-CHAP (0x0305C22380) \*Mar 5 02:29:38.359: ppp5 LCP: MagicNumber 0x1664E006 (0x05061664E006) \*Mar 5 02:29:38.359: ppp5 LCP: I CONFREQ [ACKrcvd] id 1 len 44 \*Mar 5 02:29:38.359: ppp5 LCP: MagicNumber 0x793D5ED8 (0x0506793D5ED8) \*Mar 5 02:29:38.363: ppp5 LCP: PFC (0x0702) \*Mar 5 02:29:38.363: ppp5 LCP: ACFC (0x0802) \*Mar 5 02:29:38.363: ppp5 LCP: Callback 6 (0x0D0306) \*Mar 5 02:29:38.363: ppp5 LCP: MRRU 1614 (0x1104064E) \*Mar 5 02:29:38.363: ppp5 LCP: EndpointDisc 1 Local \*Mar 5 02:29:38.363: ppp5 LCP: (0x131701E18F20C4D84A435B98EBA4BEA6) \*Mar 5 02:29:38.363: ppp5 LCP: (0x897EAE00000005) \*Mar 5 02:29:38.363: ppp5 LCP: O CONFREJ [ACKrcvd] id 1 len 11 \*Mar 5 02:29:38.367: ppp5 LCP: Callback 6 (0x0D0306) \*Mar 5 02:29:38.367: ppp5 LCP: MRRU 1614 (0x1104064E) \*Mar 5 02:29:38.367: ppp5 LCP: I CONFREQ [ACKrcvd] id 2 len 37 \*Mar 5 02:29:38.371: ppp5 LCP: MagicNumber 0x793D5ED8 (0x0506793D5ED8) \*Mar 5 02:29:38.371: ppp5 LCP: PFC (0x0702) \*Mar 5 02:29:38.371: ppp5 LCP: ACFC (0x0802) \*Mar 5 02:29:38.371: ppp5 LCP: EndpointDisc 1 Local \*Mar 5 02:29:38.371: ppp5 LCP: (0x131701E18F20C4D84A435B98EBA4BEA6) \*Mar 5 02:29:38.371: ppp5 LCP: (0x897EAE00000005) \*Mar 5 02:29:38.371: ppp5 LCP: O CONFACK [ACKrcvd] id 2 len 37 \*Mar 5 02:29:38.375: ppp5 LCP: MagicNumber 0x793D5ED8 (0x0506793D5ED8)

```
*Mar 5 02:29:38.375: ppp5 LCP: PFC (0x0702)
*Mar 5 02:29:38.375: ppp5 LCP: ACFC (0x0802)
*Mar 5 02:29:38.375: ppp5 LCP: EndpointDisc 1 Local
*Mar 5 02:29:38.375: ppp5 LCP: (0x131701E18F20C4D84A435B98EBA4BEA6)
*Mar 5 02:29:38.375: ppp5 LCP: (0x897EAE00000005)
*Mar 5 02:29:38.375: ppp5 LCP: State is Open
*Mar 5 02:29:38.375: ppp5 PPP: Phase is AUTHENTICATING, by this end
*Mar 5 02:29:38.379: ppp5 MS-CHAP: O CHALLENGE id 1 len 21 from "2621 "
*Mar 5 02:29:38.383: ppp5 LCP: I IDENTIFY [Open] id 3 len 18 magic
                      0x793D5ED8 MSRASV5.00
*Mar 5 02:29:38.383: ppp5 LCP: I IDENTIFY [Open] id 4 len 28 magic
                      0x793D5ED8 MSRAS-1-USHAFIQ-W2K1
*Mar 5 02:29:38.383: ppp5 MS-CHAP: I RESPONSE id 1 len 59 from "cisco"
*Mar 5 02:29:38.383: ppp5 PPP: Phase is FORWARDING, Attempting Forward
*Mar 5 02:29:38.387: ppp5 PPP: Phase is AUTHENTICATING, Unauthenticated User
*Mar 5 02:29:38.387: ppp5 PPP: Sent MSCHAP LOGIN Request
*Mar 5 02:29:38.475: ppp5 PPP: Received LOGIN Response PASS
*Mar 5 02:29:38.479: ppp5 PPP: Phase is FORWARDING, Attempting Forward
*Mar 5 02:29:38.483: Vi4 PPP: Phase is DOWN, Setup
*Mar 5 02:29:38.483: Tnl/Sn6/6 PPTP: Virtual interface created for
                        bandwidth 100000 Kbps
*Mar 5 02:29:38.483: Vi4 Tnl/Sn6/6 PPTP: VPDN session up
*Mar 5 02:29:38.487: %LINK-3-UPDOWN: Interface Virtual-Access4, changed state to up
*Mar 5 02:29:38.487: Vi4 PPP: Phase is AUTHENTICATING, Authenticated User
*Mar 5 02:29:38.487: Vi4 MS-CHAP: O SUCCESS id 1 len 4
*Mar 5 02:29:38.491: Vi4 PPP: Phase is UP
*Mar 5 02:29:38.491: Vi4 IPCP: O CONFREQ [Closed] id 1 len 10
*Mar 5 02:29:38.491: Vi4 IPCP: Address 172.16.142.191 (0x0306AC108EBF)
*Mar 5 02:29:38.491: Vi4 CCP: O CONFREQ [Closed] id 1 len 10
*Mar 5 02:29:38.491: Vi4 CCP: MS-PPC supported bits 0x01000060 (0x120601000060)
*Mar 5 02:29:38.491: Vi4 PPP: Process pending packets
*Mar 5 02:29:38.499: Vi4 CCP: I CONFREQ [REQsent] id 5 len 10
*Mar 5 02:29:38.503: Vi4 CCP: MS-PPC supported bits 0x01000001 (0x120601000001)
*Mar 5 02:29:38.503: Vi4 CCP: O CONFNAK [REQsent] id 5 len 10
*Mar 5 02:29:38.503: Vi4 CCP: MS-PPC supported bits 0x01000060 (0x120601000060)
*Mar 5 02:29:38.503: Vi4 CCP: I CONFREJ [REQsent] id 1 len 10
*Mar 5 02:29:38.503: Vi4 CCP: MS-PPC supported bits 0x01000060 (0x120601000060)
*Mar 5 02:29:38.503: Vi4 MPPE: Required encryption not negotiated
*Mar 5 02:29:38.503: Vi4 PPP: Sending Acct Event[Down] id[6]
*Mar 5 02:29:38.507: Vi4 CCP: State is Closed
*Mar 5 02:29:38.507: Vi4 MPPE: Required encryption not negotiated
*Mar 5 02:29:38.507: Vi4 PPP: Phase is TERMINATING
*Mar 5 02:29:38.507: Vi4 LCP: O TERMREQ [Open] id 2 len 4
*Mar 5 02:29:38.507: Vi4 IPCP: State is Closed
*Mar 5 02:29:38.507: Vi4 LCP: State is Closed
*Mar 5 02:29:38.511: Vi4 PPP: Phase is DOWN
*Mar 5 02:29:38.511: Vi4 VPDN: Reseting interface
*Mar 5 02:29:38.515: Vi4 PPP: Phase is ESTABLISHING, Passive Open
*Mar 5 02:29:38.515: Vi4 LCP: State is Listen
*Mar 5 02:29:38.515: Vi4 CCP: O CONFREQ [Closed] id 2 len 4
*Mar 5 02:29:38.519: %LINK-3-UPDOWN: Interface Virtual-Access4, changed state to down
*Mar 5 02:29:38.519: Vi4 LCP: State is Closed
*Mar 5 02:29:38.519: Vi4 PPP: Phase is DOWN
```
Má combinação da autenticação — Resultado do debug do roteador configurado para o MS-CHAP e do cliente VPN configurado para o PAP.

\*Mar 5 02:30:46.555: ppp6 PPP: Using vpn set call direction \*Mar 5 02:30:46.559: ppp6 PPP: Treating connection as a callin \*Mar 5 02:30:46.559: ppp6 PPP: Phase is ESTABLISHING, Passive Open \*Mar 5 02:30:46.559: ppp6 LCP: State is Listen \*Mar 5 02:30:48.559: ppp6 LCP: TIMEout: State Listen \*Mar 5 02:30:48.559: ppp6 PPP: Authorization required \*Mar 5 02:30:48.559: ppp6 LCP: O CONFREQ [Listen] id 1 len 15

\*Mar 5 02:30:48.559: ppp6 LCP: AuthProto MS-CHAP (0x0305C22380) \*Mar 5 02:30:48.559: ppp6 LCP: MagicNumber 0x1665F247 (0x05061665F247) \*Mar 5 02:30:48.575: ppp6 LCP: I CONFNAK [REQsent] id 1 len 8 \*Mar 5 02:30:48.575: ppp6 LCP: AuthProto PAP (0x0304C023) \*Mar 5 02:30:48.575: ppp6 LCP: O CONFREQ [REQsent] id 2 len 15 \*Mar 5 02:30:48.575: ppp6 LCP: AuthProto MS-CHAP (0x0305C22380) \*Mar 5 02:30:48.575: ppp6 LCP: MagicNumber 0x1665F247 (0x05061665F247) \*Mar 5 02:30:48.579: ppp6 LCP: I CONFREQ [REQsent] id 1 len 44 \*Mar 5 02:30:48.579: ppp6 LCP: MagicNumber 0x78FD271D (0x050678FD271D) \*Mar 5 02:30:48.579: ppp6 LCP: PFC (0x0702) \*Mar 5 02:30:48.579: ppp6 LCP: ACFC (0x0802) \*Mar 5 02:30:48.579: ppp6 LCP: Callback 6 (0x0D0306) \*Mar 5 02:30:48.579: ppp6 LCP: MRRU 1614 (0x1104064E) \*Mar 5 02:30:48.579: ppp6 LCP: EndpointDisc 1 Local \*Mar 5 02:30:48.583: ppp6 LCP: (0x131701E18F20C4D84A435B98EBA4BEA6) \*Mar 5 02:30:48.583: ppp6 LCP: (0x897EAE00000006) \*Mar 5 02:30:48.583: ppp6 LCP: O CONFREJ [REQsent] id 1 len 11 \*Mar 5 02:30:48.583: ppp6 LCP: Callback 6 (0x0D0306) \*Mar 5 02:30:48.583: ppp6 LCP: MRRU 1614 (0x1104064E) \*Mar 5 02:30:48.587: ppp6 LCP: I CONFNAK [REQsent] id 2 len 8 \*Mar 5 02:30:48.587: ppp6 LCP: AuthProto PAP (0x0304C023) \*Mar 5 02:30:48.587: ppp6 LCP: O CONFREQ [REQsent] id 3 len 15 \*Mar 5 02:30:48.587: ppp6 LCP: AuthProto MS-CHAP (0x0305C22380) \*Mar 5 02:30:48.587: ppp6 LCP: MagicNumber 0x1665F247 (0x05061665F247) \*Mar 5 02:30:48.591: ppp6 LCP: I CONFREQ [REQsent] id 2 len 37 \*Mar 5 02:30:48.591: ppp6 LCP: MagicNumber 0x78FD271D (0x050678FD271D) \*Mar 5 02:30:48.591: ppp6 LCP: PFC (0x0702) \*Mar 5 02:30:48.591: ppp6 LCP: ACFC (0x0802) \*Mar 5 02:30:48.591: ppp6 LCP: EndpointDisc 1 Local \*Mar 5 02:30:48.591: ppp6 LCP: (0x131701E18F20C4D84A435B98EBA4BEA6) \*Mar 5 02:30:48.595: ppp6 LCP: (0x897EAE00000006) \*Mar 5 02:30:48.595: ppp6 LCP: O CONFACK [REQsent] id 2 len 37 \*Mar 5 02:30:48.595: ppp6 LCP: MagicNumber 0x78FD271D (0x050678FD271D) \*Mar 5 02:30:48.595: ppp6 LCP: PFC (0x0702) \*Mar 5 02:30:48.595: ppp6 LCP: ACFC (0x0802) \*Mar 5 02:30:48.595: ppp6 LCP: EndpointDisc 1 Local \*Mar 5 02:30:48.595: ppp6 LCP: (0x131701E18F20C4D84A435B98EBA4BEA6) \*Mar 5 02:30:48.595: ppp6 LCP: (0x897EAE00000006) \*Mar 5 02:30:48.599: ppp6 LCP: I CONFNAK [ACKsent] id 3 len 8 \*Mar 5 02:30:48.599: ppp6 LCP: AuthProto PAP (0x0304C023) \*Mar 5 02:30:48.599: ppp6 LCP: O CONFREQ [ACKsent] id 4 len 15 \*Mar 5 02:30:48.599: ppp6 LCP: AuthProto MS-CHAP (0x0305C22380) \*Mar 5 02:30:48.599: ppp6 LCP: MagicNumber 0x1665F247 (0x05061665F247) \*Mar 5 02:30:48.603: ppp6 LCP: I CONFNAK [ACKsent] id 4 len 8 \*Mar 5 02:30:48.603: ppp6 LCP: AuthProto PAP (0x0304C023) \*Mar 5 02:30:48.607: ppp6 LCP: O CONFREQ [ACKsent] id 5 len 15 \*Mar 5 02:30:48.607: ppp6 LCP: AuthProto MS-CHAP (0x0305C22380) \*Mar 5 02:30:48.607: ppp6 LCP: MagicNumber 0x1665F247 (0x05061665F247) \*Mar 5 02:30:48.611: ppp6 LCP: I CONFNAK [ACKsent] id 5 len 8 \*Mar 5 02:30:48.611: ppp6 LCP: AuthProto PAP (0x0304C023) \*Mar 5 02:30:48.611: ppp6 LCP: O CONFREQ [ACKsent] id 6 len 15 \*Mar 5 02:30:48.611: ppp6 LCP: AuthProto MS-CHAP (0x0305C22380) \*Mar 5 02:30:48.611: ppp6 LCP: MagicNumber 0x1665F247 (0x05061665F247) \*Mar 5 02:30:48.615: ppp6 LCP: I CONFNAK [ACKsent] id 6 len 8 \*Mar 5 02:30:48.615: ppp6 LCP: AuthProto PAP (0x0304C023) \*Mar 5 02:30:48.615: ppp6 LCP: O CONFREQ [ACKsent] id 7 len 15 \*Mar 5 02:30:48.615: ppp6 LCP: AuthProto MS-CHAP (0x0305C22380) \*Mar 5 02:30:48.619: ppp6 LCP: MagicNumber 0x1665F247 (0x05061665F247) \*Mar 5 02:30:48.619: ppp6 LCP: I CONFNAK [ACKsent] id 7 len 8 \*Mar 5 02:30:48.619: ppp6 LCP: AuthProto PAP (0x0304C023) \*Mar 5 02:30:48.623: ppp6 LCP: O CONFREQ [ACKsent] id 8 len 15 \*Mar 5 02:30:48.623: ppp6 LCP: AuthProto MS-CHAP (0x0305C22380) \*Mar 5 02:30:48.623: ppp6 LCP: MagicNumber 0x1665F247 (0x05061665F247) \*Mar 5 02:30:48.627: ppp6 LCP: I CONFNAK [ACKsent] id 8 len 8

```
*Mar 5 02:30:48.627: ppp6 LCP: AuthProto PAP (0x0304C023)
*Mar 5 02:30:48.627: ppp6 LCP: O CONFREQ [ACKsent] id 9 len 15
*Mar 5 02:30:48.627: ppp6 LCP: AuthProto MS-CHAP (0x0305C22380)
*Mar 5 02:30:48.627: ppp6 LCP: MagicNumber 0x1665F247 (0x05061665F247)
*Mar 5 02:30:48.631: ppp6 LCP: I CONFNAK [ACKsent] id 9 len 8
*Mar 5 02:30:48.631: ppp6 LCP: AuthProto PAP (0x0304C023)
*Mar 5 02:30:48.631: ppp6 LCP: O CONFREQ [ACKsent] id 10 len 15
*Mar 5 02:30:48.635: ppp6 LCP: AuthProto MS-CHAP (0x0305C22380)
*Mar 5 02:30:48.635: ppp6 LCP: MagicNumber 0x1665F247 (0x05061665F247)
*Mar 5 02:30:48.635: ppp6 LCP: I CONFNAK [ACKsent] id 10 len 8
*Mar 5 02:30:48.639: ppp6 LCP: AuthProto PAP (0x0304C023)
*Mar 5 02:30:48.639: ppp6 LCP: Failed to negotiate with peer
*Mar 5 02:30:48.639: ppp6 PPP: Sending Acct Event[Down] id[7]
*Mar 5 02:30:48.639: ppp6 LCP: O TERMREQ [ACKsent] id 11 len 4
*Mar 5 02:30:48.639: ppp6 PPP: Phase is TERMINATING
*Mar 5 02:30:48.647: ppp6 LCP: I TERMACK [TERMsent] id 11 len 4
*Mar 5 02:30:48.647: ppp6 LCP: State is Closed
*Mar 5 02:30:48.647: ppp6 PPP: Phase is DOWN
```
## <span id="page-10-0"></span>Informações Relacionadas

- [Configurando o firewall PIX segura Cisco para usar o PPTP](//www.cisco.com/en/US/products/hw/vpndevc/ps2030/products_configuration_example09186a0080143a5d.shtml?referring_site=bodynav)
- [Página de suporte do PPTP](//www.cisco.com/en/US/tech/tk827/tk369/tk529/tsd_technology_support_sub-protocol_home.html?referring_site=bodynav)
- [Suporte Técnico e Documentação Cisco Systems](//www.cisco.com/cisco/web/support/index.html?referring_site=bodynav)